## <ZOOMミーティングへの参加方法> 事前準備 【Android 版】

会議・セミナーの直前ではなく、事前に済ませておいてください。

1. お使いのスマホに「ZOOM Cloud Meetings」をインストールします。

(1)ホーム画面上の「Play ストア」をタップします。

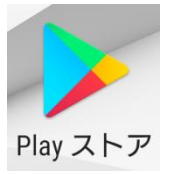

(2)「Google play」内で「ZOOM」を検索します。

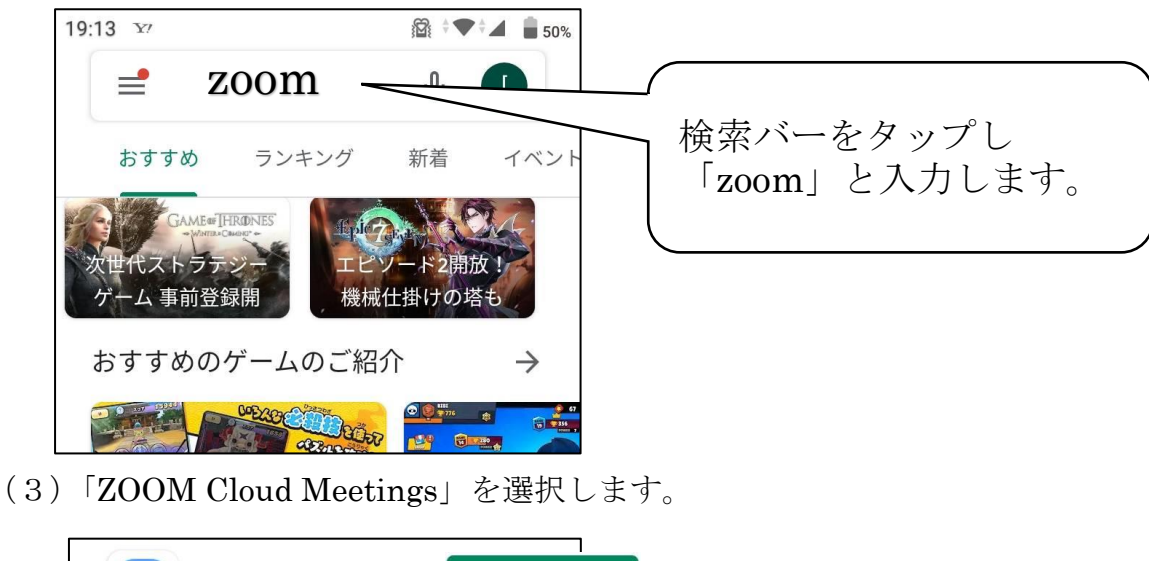

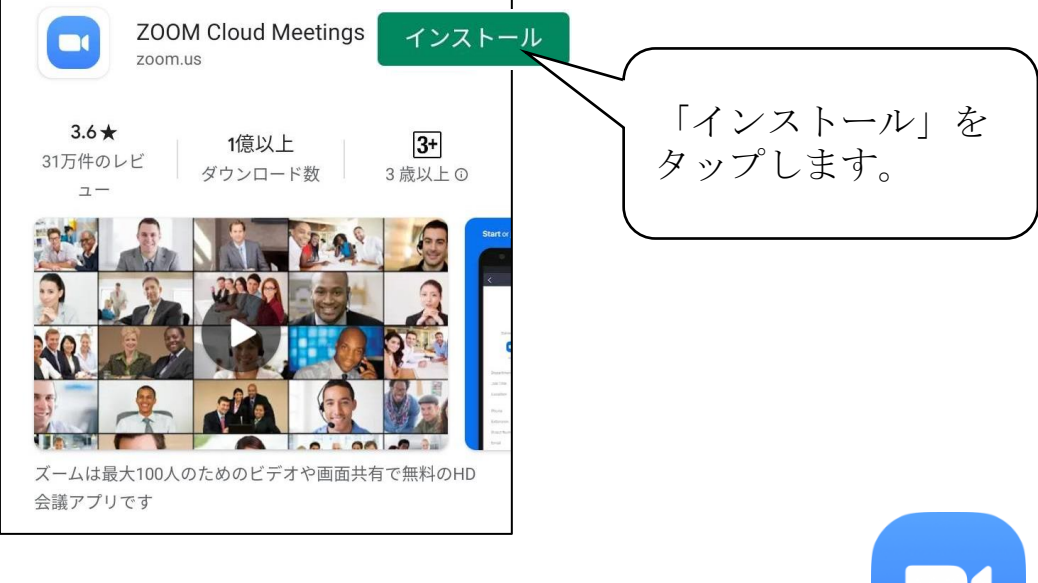

(4)上図の「インストール」の部分が「開く」に変わるか、 ホーム画面上に「ZOOM」のアイコンがあれば OK です。

## ☆ 事前の接続確認をおすすめします。<http://zoom.us/test> にアクセスすることで確認が できます。また同時に、マイク・スピーカーのテストをすることができます。事前の確 認をお願いいたします。

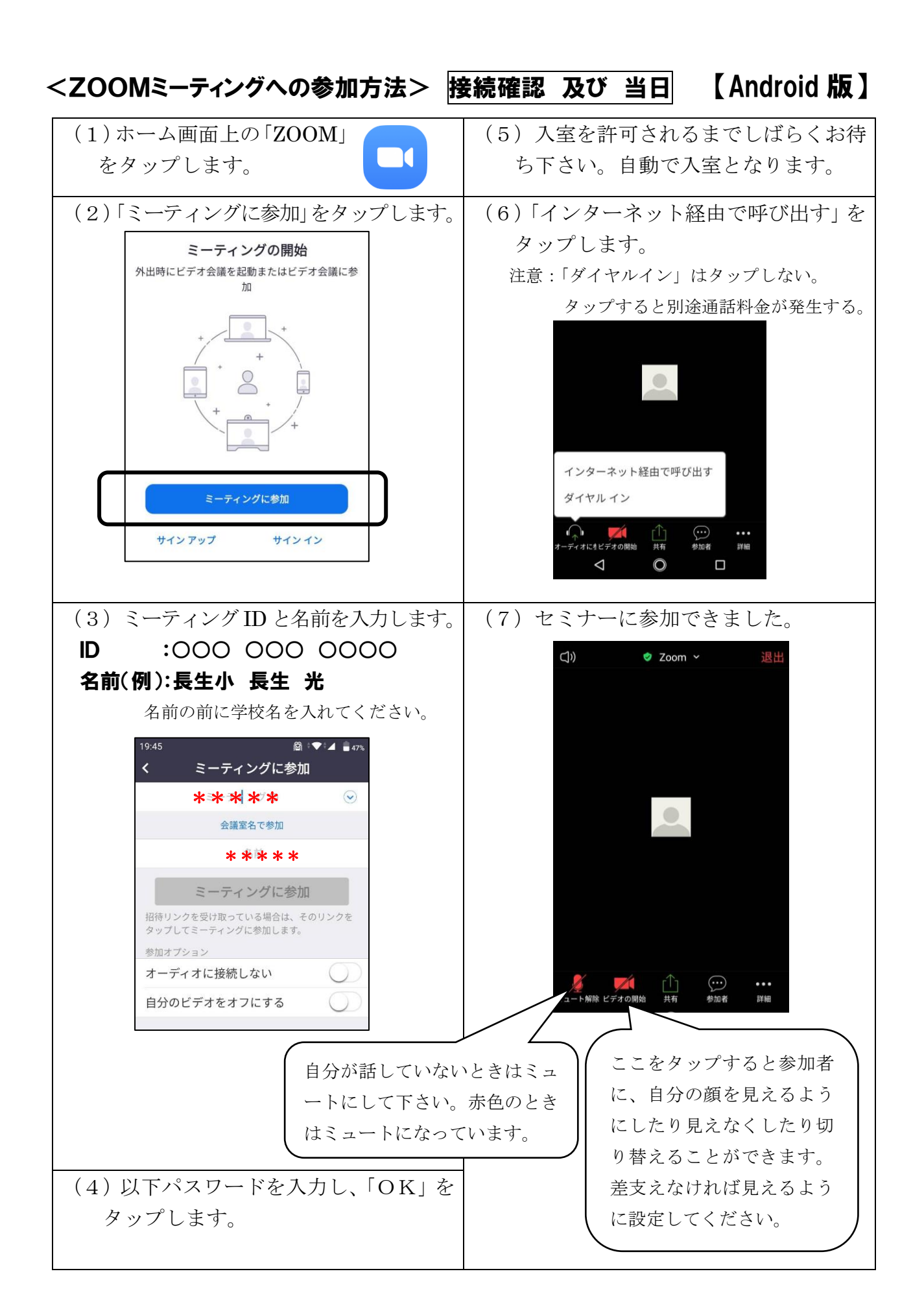